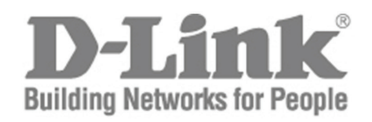

# Quick Installation Guide 4 Slot Chassis-Based Switch

**This document will guide you through the basic installation process for your new D-Link chassisbased Switch**

**DGS-6604**

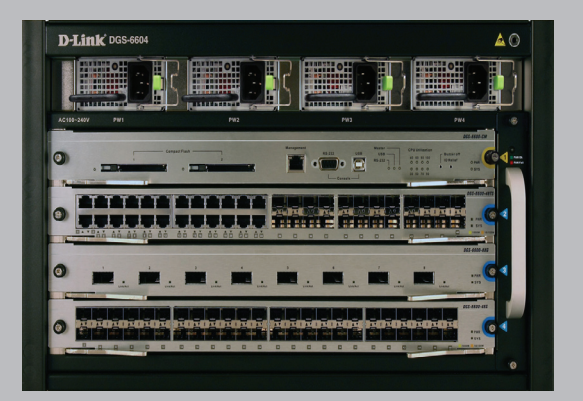

Documentation also available on CD and from the D-Link Website

# **About This Guide**

This guide contains step by step instructions for setting up the D-Link DGS-6604 chassisbased switch. Please note that the model you have purchased may appear slightly different from those shown in the illustrations.

Please read this manual carefully before using the product, paying special attention to safety warnings so as to avoid injury or damage to equipment.

This manual is intended for users who have experience in installing and maintaining network hardware, and assumes that users are familiar with standard networking terms and concepts.

# **Product Overview**

D-Link's DGS-6604 chassis-based switch is an intelligent and high-performance multi-layer LAN device designed for enterprise campus and metropolitan area networks (MAN). It is ideal for deployment in environments where uninterrupted network applications and a high level of performance, security and control are required.

Featuring flexible modular architecture and industry standard compliance, the switch provides scalable expansion and a high level of investment protection for businesses and telecom carriers to deploy Gigabit and 10-Gigabit packet switching and routing for office networking and Ethernet-based Internet services to homes.

# **Warnings**

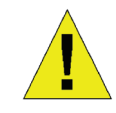

# **Power Supply Safety Warning**

Ground the device before powering on to guard against power surges.

Be sure that all cables are grounded correctly.

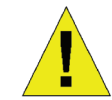

#### **Static Electricity Protection Warning**

Always wear an anti-static wrist strap when contacting the chassis to prevent static damage.

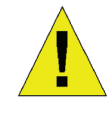

### **Laser Safety Warning**

CLASS 1 LASER PRODUCT

Directly looking at the optical interface or optical fibers may cause eye damage.

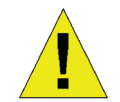

### **Fan Safety Warning**

The fan mechanism is dangerous. Avoid touching the area near the fan.

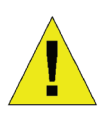

# **Transportation Safety Warming**

The device and components may comprise more than 27 kg in total.

Use care when inserting or removing heaving components.

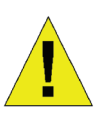

# **Maintenance Warning**

Maintenance should only be carried out by qualified service technicians

# **Preparation for Installation**

To ensure normal operation and prolonged life of the DGS-6604, the appropriate temperature and humidity must be maintained in the equipment room.

If the equipment room's temperature and humidity do not meet the requirements. the equipment may sustain damage.

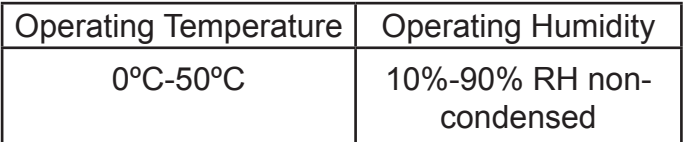

*Table 1. Temperature and Humidity Requirements*

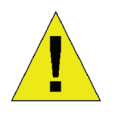

### **Notes:**

1. The ambient temperature and humidity should be measured at the point that is 1.5m above the floor and 0.4m in front of the equipment when there is no protective plate in front or back of the equipment rack

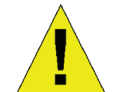

2. The short-term working conditions apply where the continuous working period does not exceed 48 hours and the cumulative total period within a year does not exceed 15 days

### **Static Discharge Damage Prevention**

To prevent damage from static electricity, please conform to the following guidelines:

- 1. Be sure to install an adequate ground for all electronic equipment.
- 2. Use appropriate dust prevention measures.
- 3. Maintain the required humidity in the operating environment
- 4. Always wear an anti-static wrist strap when working around any electronic circuitry.
- 5. Hold a circuit board by its edges. Do not touch any components on the PCB.
- 6. Do not allow clothing to touch a circuit board. An antistatic wrist strap can only prevent static electricity from the human

body, but cannot mitigate static electricity from clothing.

# **Moving the Device**

The DGS-6604 is quite heavy. When handling, please pay close attention to the following guidelines:

- Avoid moving the equipment frequently.
- If you find the chassis weight unbearable, do not attempt to lift the equipment alone.
- Lift and move the chassis using the handles on the top panel .
- Turn off all power supplies and unplug all power cables before moving the equipment.
- Completely loosen the thumb/Phillips screws and pull the card levers to remove each and all line cards, fan tray, and power modules from the chassis before moving it.

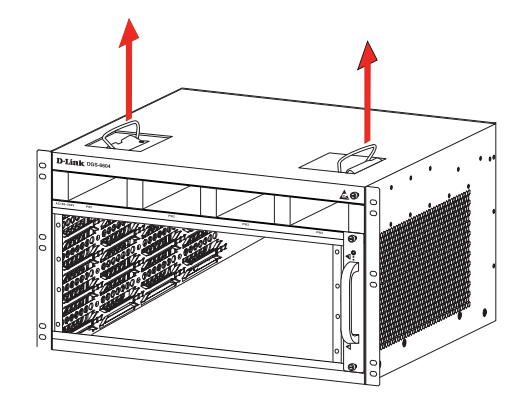

*Figure 1. Correctly Moving the DGS-6604*

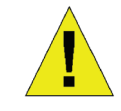

Do not move the equipment by grasping the panels, power supply handles, or ventilation holes, as they are not designed to bear weight.

### **System Grounding Requirements:**

Proper grounding will help to ensure stable and reliable operation of the DGS-6604. Be sure to verify that the grounding conditions at the installation meet the grounding requirements and ground all devices appropriately.

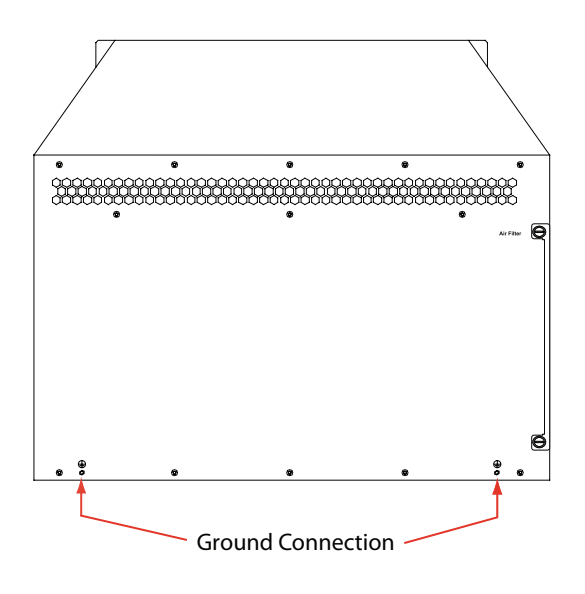

Figure 2. Grounding of the DGS-6604

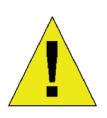

#### **Note:**

All grounding conductors should be connected before the AC power is applied to the DGS-6604 installed AC power supplies.

The DGS-6604 with AC power supplies must be grounded with a minimum of 0.823 mm2 (or 18AWG) of conductive grounding cable. This cable is connected between the Equipment Room Ground and the DGS-6604 Chassis Ground Terminal.

#### **Power Requirements**

The power consumption and heat dissipation figures of the various DGS-6604 components are listed in the table below:

| DGS-6600 Series<br>Module                | Maximum<br>Power<br>Consumption<br>(W) | Heat<br>Dissipation<br>(BTU/Hour)  |
|------------------------------------------|----------------------------------------|------------------------------------|
| DGS-6600-CM                              | 54                                     | 184                                |
| DGS-6600-48T                             | 110                                    | 375                                |
| DGS-6600-48S                             | 119                                    | 405                                |
| DGS-6600-48TS                            | 114                                    | 390                                |
| DGS-6600-8XG                             | 200                                    | 684                                |
| DGS-6600 Fan<br>Tray                     | 43                                     | 144                                |
| <b>DGS-6600AC</b><br><b>Power Supply</b> | 854<br>(@110VAC<br>or 220 VAC)         | 2913<br>$(Q$ 110VAC<br>or 220 VAC) |

*Table 2. Card Power Requirements* 

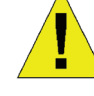

#### **Note:**

The DGS-6604 provides either 1+1, 2+1, or 3+1 redundant AC power supplies. D-Link recommends to use multiple power supplies for the equipment to ensure continuous and stable operation. Redundant power supplies help to prevent unexpected power failures. Redundant power supplies must be identical.

### **Installation Tools Requirements**

| Type                   | <b>Tools</b>                                                                                  | <b>Remarks</b>                                              |
|------------------------|-----------------------------------------------------------------------------------------------|-------------------------------------------------------------|
| Common<br><b>Tools</b> | Claw hammer,<br>pliers                                                                        | Unpack wooden<br>case and<br>transportation case.           |
|                        | Phillips-head<br>screwdriver,<br>straight<br>screwdriver,<br>spanner                          | Disassemble<br>chassis, power<br>supply, fan and<br>modules |
|                        | Power supply<br>cables,<br>network<br>cables, optical<br>fibers and<br>distribution<br>cables | Connect the<br>interfaces.                                  |
|                        | Ruler, long<br>tapeline,<br>marker pen                                                        | Measure the<br>installation position.                       |
|                        | Bolts, diagonal<br>pliers, straps                                                             | Mount the chassis.                                          |
| Special<br>purpose     | Anti-static tool                                                                              | <b>Prevent static</b><br>electricity.                       |
| tools                  | Wire stripper,<br>crimping pliers                                                             | Create network<br>cables and<br>grounding cables.           |
| Meter                  | Multimeter                                                                                    | Test power supply<br>and DC resistance.                     |
|                        | 500V<br>Megohm-<br>meter                                                                      | Test the insulation<br>and grounding<br>resistance          |

*Table 3. Required Tools*

# **Installation Site Requirements**

The DGS-6604 must be used indoors. To ensure the normal operation and prolonged useful life of the equipment, the installation site must meet the following requirements.

# **Requirements for Rack Mounting**

If you plan to mount the DGS-6604 in a frame, please observe the following guidelines:

- Install the switch in an open cabinet if possible. If you install the switch inside a closed cabinet please ensure that the cabinet has a good ventilation and heat dissapation system.
- Ensure that the cabinet is durable enough to bear the weight of the DGS-6604 and its installation accessories.
- Ensure that the dimensions of the cabinet provide enough space for the installation of the front, rear, left and right panels of the DGS-6604 for the purpose of heat dissipation.
- The frame shoud be properly grounded.

# **Ventilation Requirements**

Following figure shows the ventilation requirements of the DGS-6604. You must reserve sufficient space near the vents to ensure proper ventilation. After the cables have been connected, they should be arranged into bundles or placed on the cabling rack to prevent the obstruction of air intakes and vents.

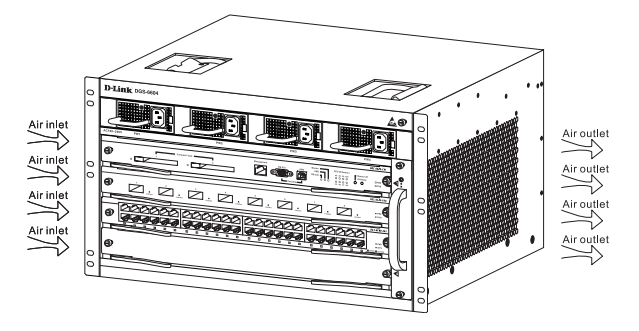

*Figure 3. Ventilation of the DGS-6604*

#### **Mounting the DGS-6604 into the Cabinet**

- 1. Lift the chassis (seek assistance if the chassis is more then you can lift safely) while keeping it level Slowly move it to the front of the frame.
- 2. Keeping the DGS-6604 level, lift it to a position slightly higher than the tray of the slide rail of the cabinet. Set the chassis onto the tray or the slide rail, and push it into the cabinet.
- 3. Fasten the DGS-6604 to the cabinet with screws. Fastening notches are on both the left and right sides of the front panel on the

equipment frame. Use screws to fasten them to the bracket of the cabinet/ Once fastened, the equipment should be stable and immobile.

### **Installing the Fan Tray**

The DGS-6600-FAN fan tray is used as the DGS-6604's ventilation system. Carry out the following to install the fan tray:

- 1. Use the thumb-screws to remove the fan tray blank panel.
- 2. Insert the fan tray into the guide rail of the fan tray slot.
- 3. Secure the fan tray by tightening the fan tray's captive-screws.

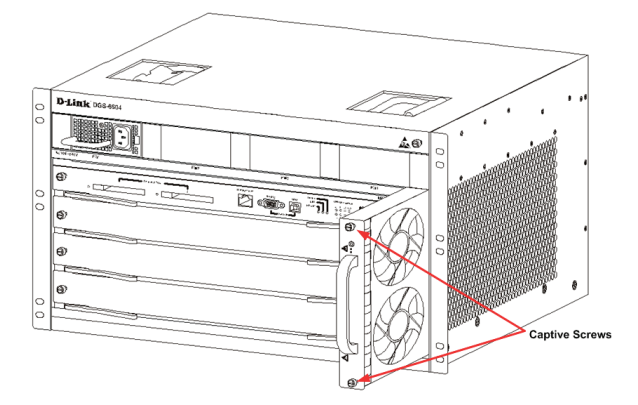

*Figure 4. Installing the Fan Tray*

### **Installing the Power Supply(s)**

The DGS-6604 switch is powered up using an AC power supply. The procedure for installing the AC power supply is shown in the diagram below:

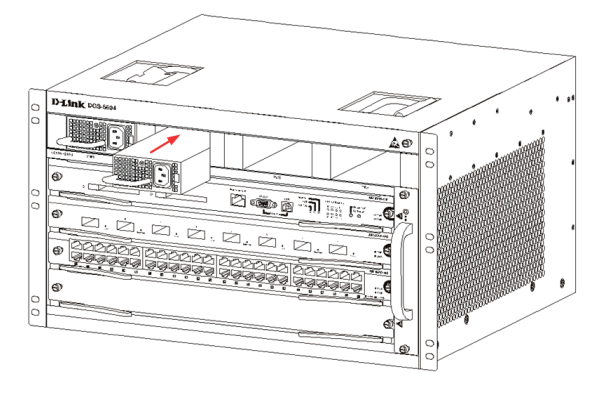

*Figure 5. Installing the Power Supply*

### **Connecting the System Ground**

A working ground GND is installed on the back of DGS-6604. GND should be directly connected to the ground bar of the equipment room. If a digital grounding bar and an analog grounding bar exist in the equipment room, the GND should be connected to the digital bar.

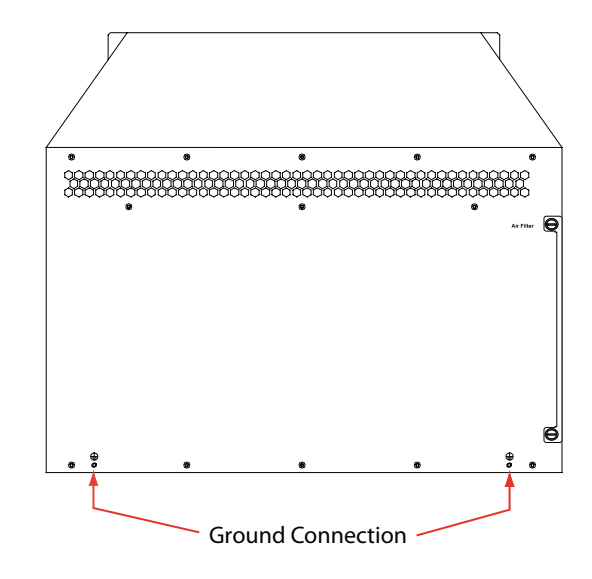

*Figure 6. Ground Connections on the back of the DGS-6604*

#### **Precautions**.

The sectional area of the grounding cable (min. of 18AWG) should be selected to safely conduct the maximum possible current. Use insulated cables of good conductivity.

- Do not use bare wire.
- The grounding resistance for combined grounding should be less than 1W.

#### **Simple Grounding Steps**

- Unfasten the nut on the rear grounding post of the equipment.
- Affix the terminal of the grounding cable to the grounding pole.
- Fasten the nut back on the grounding post.
- Connect the other end of the grounding cable to a suitable grounding bar.

# **Installing the Air Filter of the DGS-6604**

On the back of the chassis on the edge of the right-side is a vertical slot where the air filter can be fitted. Slide in a cleaned or new air filter into the slot as per the following diagram. Then screw the two thumb/Phillips screws (see the diagram arrows) to secure the air filter into the chassis. With the air filter installed screw-in two screws on the side of the chassis as indicted by the red arrows in the diagram.

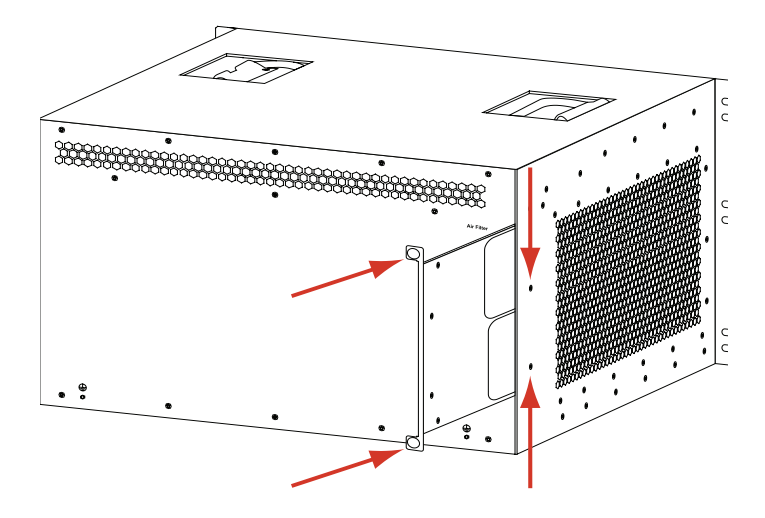

*Figure 7. Installing the Air Filter*

Air filter installation is recommended as the last step of the chassis installation.

#### **Connecting the AC Power Supply to the Power Module**

Use the related AC power cable to connect to the AC power module panel, as indicated in the following diagram:

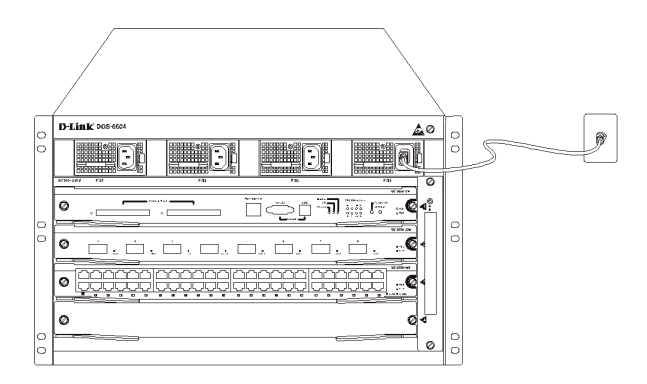

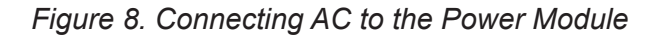

#### **AC Power Supply Connection Precaution**

- Verify that the provided external power supply matches the power module installed in the Switch before connecting the power supply.
- Use a power cable with a standard 3-pin connector to make the power connection.
- Ensure that the connected power cables have good contacts.
- Once the power cable is plugged-in at both power outlet and the power supply, the power supply will immediately start.

#### **Simple AC Power Connection Steps**

- 1. Insert the power cable's plug into the power module.
- 2. Secure the power cable to the cable clip on the right.
- 3. Connect the other end of the power cable into the corresponding socket or connector.

#### **Connecting the Serial Cable of the Management Module**

#### **Simple CPU Module Cable Connection**

1. Connect the RJ45 connector of an Ethernet cable to the Ethernet port of the Switch's management module (DGS‑6600-CM) and connect the other end of the cable to any TCP/IP capable device that is able to execute Telnet or SSH.

- or -

2. Connect the standard DB9 end of the serial cable to the RS-232 serial port of the Switch's management module and the other end to the PC/Notebook or control terminal.

- or -

3. Connect a USB cable with a USB Standard B Connector to the Standard B receptacle on the Switch's management module. Connect the other end to a computer equipped with a USB port capable of supporting a serial interface using the PL-2303 USB Serial Driver SW from Prolific Technology Inc..

# **Removing Boards from the DGS-6604**

Carry out the following steps to remove boards from the DGS-6604:

- 1. Unplug all copper/fiber cabling, i.e. RJ45 twisted-pair and fiber optic cables, from the board to be removed.
- 2. Loosen and unscrew the panel's two captive screws.
- 3. Use both hands to pull the levers, on the left and right hand sides of the board, to remove the board from the DGS-6604, as shown in the following diagram.

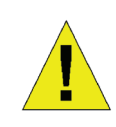

# **Caution**

Before removing/adding a board, always wear an anti-static wrist strap.

Take care not to hold the edge of the PCB or collide the components of the PCB..

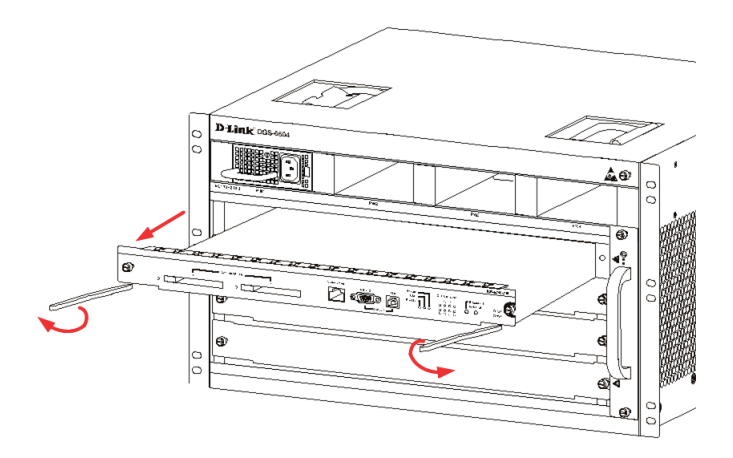

*Figure 9. Removing a board from the chassis*

# **Installing Boards on the DGS-6604**

Carry out the following steps to install boards in the DGS-6604:

- 1. Remove the component card or blank panel as instructed in the section Removing Line Cards from the DGS-6604 on page 52.
- 2. Insert the new board into the guide rail of the vacant slot.
- 3. Use the levers on the left and right hand side to push the board into position and tighten the two captive screws on the board using a straight screw driver.

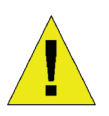

### **Caution**

- 1. Take care not to hold the edge of the PCB or collide the components of the PCB.
- 2. Always use the levers to plug/ unplug a PCB module. Never use force to remove a PCB module.

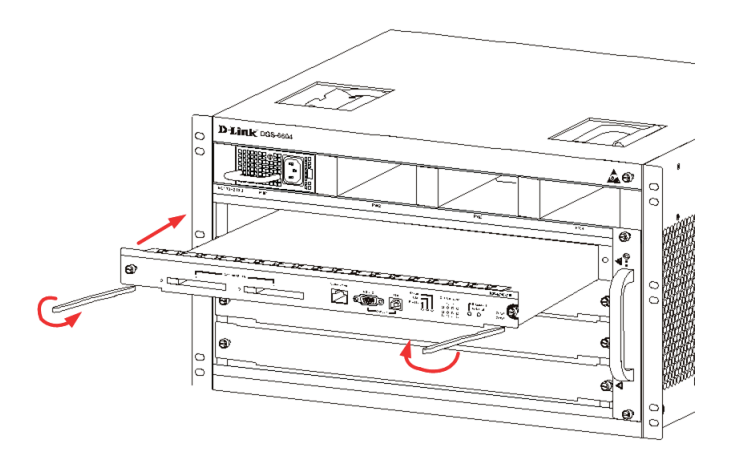

*Figure 10. Installation Check*

#### **Installation Check**

Verify that the external AC power supply provides the correct voltage and frequency.

Verify that the cabinet has been fastened completely, and does not move or tilt.

Verify that the Power Supplies, CM and Line Cards have been installed in the chassis.

Verify that the optical fiber and twisted pair cables match their respective interfaces.

Verify that the cables have been bound appropriately and are not subject to any excess stress.

Verify that the power cables are in good condition and comply with safety requirements.

Verify that the power module has been firmly installed into the backplane connector.

Turn on the power switch and verify that the power module is operating correctly.

# **Unpacking Inspection Requirements**

#### **Checklist**

- 1. DGS-6604 Chassis Carton
	- DGS-6604 Chassis (no cards installed)
- 1. Card Module Carton (s)
	- 1 CM Card DGS-6600-CM
	- Line Cards (specific per order)
	- Power Supplies Units (number specific per order)
- 2. DGS-6604 Accessories Carton including:
	- AC Power Cord
	- RS-232 Console Cable (9 pin D-Sub)
	- USB Console Cable (Type A to Type B)
	- Fan Tray
	- Air Filter
	- CD software and manual
	- QIG

# **Management Options**

The system may be managed out-of-band through the console port(s) and Ethernet port on the Control Module or in-band using Telnet/ SSH. Each Switch must be assigned its own IP address, which is used for communication with an SNMP network manager or other TCP/ IP application (for example BOOTP, TFTP). The Switch's default IP address is 10.90.90.90 (out-of-band IP address). The user can change the default IP address to meet the specifications of your networking address scheme.

#### **Connecting the Console Port (USB or 9 Pin D-Sub)**

The switch provides a USB or 9 Pin D-Sub Serial Connection to a computer or terminal for monitoring and configuration. To use the console port, you need the following equipment:

- A terminal or a computer with a 9 pin serial port /USB port and the ability to emulate a terminal.
- A null modem or cross-over RS-232 cable with a female DB-9 connector for the switch's console port.
- or -

• A USB cable (with a Type B USB connector for the switch's USB console port) and the Serial USB driver installed on the computer used to connect to the console.

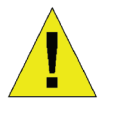

Download the USB-Serial Driver here:

**http://www.prolific.com.tw/eng/ downloads.asp?ID=31**

Confirm the driver for your Operating System is for the X chip series.

To connect a terminal to the console port

- 1. Connect the supplied RJ-45-to DB-9 adapter cable to the standard 9-pin serial port on the PC. Connect the other end of the cable to the console port on the switch. Set the terminal emulation software as follows:
	- Baud rate: 115200
	- Data bits: 8
	- Parity: None
	- Stop bits: 1
	- Flow control: None
- 2. Select VT100 for the terminal emulation mode.
- 3. After you have correctly set up the terminal, plug the power cable into the power supplies on the switch. The boot sequence will appear in the terminal.
- 4. Press the Enter key at the password prompts. There is no default password for the Switch.
- 5. Enter the commands to complete your desired tasks. Many commands require administrator-level access privileges. See the CLI Reference Guide on the documentation CD for a list of all commands and additional information using the CLI.

**Telnet Management** Users may also access the switch CLI by using PC's Command Prompt. To access it from your computer, users must first ensure that a valid connection is made through the Ethernet port of the Switch and your PC, and then click Start > Programs > Accessories > Command Prompt

#### **SNMP-Based Management**

 You can manage the Switch with D-Link D-View or any SNMP-compatible console program. The SNMP function is disabled by default for D-Link managed switches.

#### **Additional Information**

If you are encountering problems setting up your network, please refer to the User's Guide that comes with the switch. It contains many more rules, charts, explanations and examples to help you get your network up and running. Additional help is available through our offices listed online. To learn more about D-Link products or marketing information, please visit the website http://www.dlink.com, which will re-direct you to your appropriate local D-Link website.